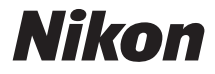

# CÓOLPIX P900

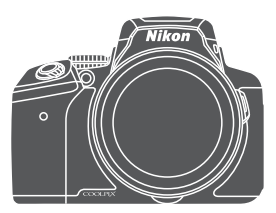

Es

# Guía de inicio rápido

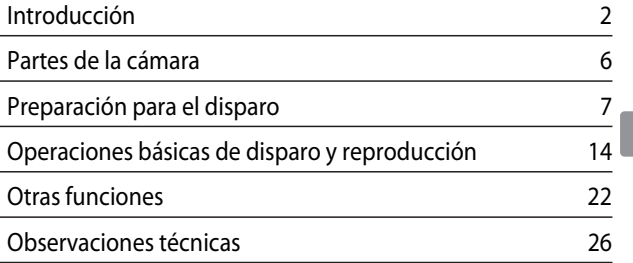

### <span id="page-1-0"></span>**Introducción**

### **Lea esto primero**

Para sacar el máximo provecho a este producto Nikon, asegúrese de leer la información de "[Seguridad"](#page-39-0) ([A](#page-39-0)40[-42\)](#page-41-0), ["<Importante> Observaciones sobre las funciones de datos](#page-43-0)  [de ubicación \(GPS/GLONASS\)"](#page-43-0) ( $\Box$ 44) y "Wi-Fi (red L[A](#page-44-0)N inalámbrica)" ( $\Box$ 45) y todas las demás instrucciones detenidamente y de conservarlas en un lugar accesible para todas las personas que usen la cámara.

**•** Si quiere empezar a utilizar la cámara ya mismo, consulte ["Preparación para el](#page-6-0)  [disparo"](#page-6-0) ( $\Box$ 7) y ["Operaciones básicas de disparo y reproducción"](#page-13-0) ( $\Box$ 14).

### <span id="page-1-1"></span>**Descarga del "Manual de referencia"**

El Manual de referencia (en formato PDF) proporciona más información en varios idiomas sobre cómo utilizar esta cámara. Descargue el Manual de referencia del sitio web de Nikon y remítase a él junto con este manual.

http://downloadcenter.nikonimglib.com

**•** El Manual de referencia se puede ver con Adobe Reader, disponible para descargar gratuitamente del sitio web de Adobe.

### **Descarga de software gratuito**

ViewNX-i, que le permite transferir imágenes y vídeos a su ordenador para poder verlos, y Capture NX-D, que le permite ajustar las imágenes capturadas con la cámara, están disponibles para su descarga en los sitios web siguientes.

ViewNX-i: http://downloadcenter.nikonimglib.com Capture NX-D: http://downloadcenter.nikonimglib.com

### **Soporte al usuario de Nikon**

Si necesitara soporte técnico, tiene a su disposición una serie de opciones.

#### **Internet**

Para clientes en EE. UU.: www.nikonusa.com Para clientes en Canadá: www.nikon.ca (inglés), fr.nikon.ca (francés) Para clientes en México: www.nikon.com.mx Para clientes en Brasil: www.nikon.com.br

#### **Teléfono**

Para clientes en EE. UU.: **1-800-NIKON-US (1-800-645-6687)** Para clientes en Canadá: **1-877-534-9910** Para clientes en México: **001-888-565-5452** Para clientes en Brasil: **0800-886-4566 (0800-88 NIKON)**

### **Comprobación del contenido del embalaje**

En el caso de que falte algún elemento, póngase en contacto con el establecimiento donde ha adquirido la cámara.

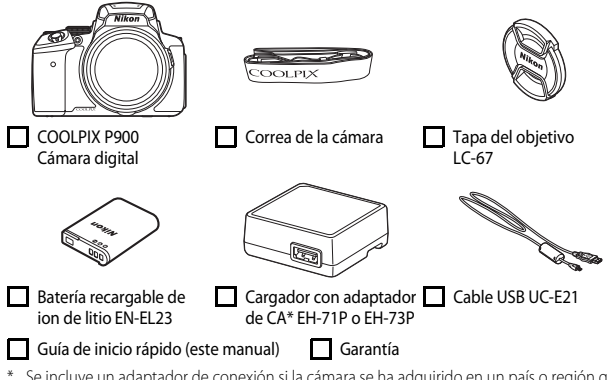

\* Se incluye un adaptador de conexión si la cámara se ha adquirido en un país o región que requiere un adaptador de conexión. La forma del adaptador de conexión varía según el país o región donde se ha adquirido  $(19)$ .

**NOTA:** La cámara no incluye una tarjeta de memoria. Se utiliza la expresión "tarjetas de memoria" para hacer referencia a las tarjetas de memoria SD, SDHC y SDXC en este manual.

### **Información y precauciones**

#### **Formación permanente**

Como parte del compromiso de formación permanente de Nikon en relación a la asistencia y el aprendizaje de los productos que están en el mercado, se puede acceder a una información en línea continuamente actualizada en los siguientes sitios web:

- **•** Para los usuarios de EE. UU.: http://www.nikonusa.com/
- **•** Para los usuarios de Europa y África: http://www.europe-nikon.com/support/
- **•** Para los usuarios de Asia, Oceanía y Oriente Medio: http://www.nikon-asia.com/

Visite estos sitios web para estar al día sobre los productos, consejos, respuestas a las preguntas más frecuentes (FAQ) y asesoramiento general sobre la fotografía y la edición de imágenes digitales. También puede pedir información adicional al representante Nikon de su zona. Consulte el siguiente sitio web para encontrar información de contacto:

http://imaging.nikon.com/

#### **Utilice únicamente accesorios electrónicos de la marca Nikon**

Las cámaras COOLPIX de Nikon han sido diseñadas según las normas más exigentes e incorporan una compleja serie de circuitos electrónicos. Solo los accesorios electrónicos Nikon (incluye cargadores de la batería, baterías, adaptadores de CA y cables USB) aprobados por Nikon para su uso específico con esta cámara digital Nikon, han sido diseñados y verificados para cumplir los requisitos operativos y de seguridad de estos circuitos electrónicos.

EL USO DE ACCESORIOS ELECTRÓNICOS QUE NO SEAN NIKON PUEDE CAUSAR DAÑOS EN LA CÁMARA E INVALIDAR LA GARANTÍA NIKON.

La utilización de baterías recargables de iones de litio de otras marcas que no lleven el sello holográfico de Nikon podría afectar al funcionamiento normal de la cámara o provocar que las baterías se sobrecalienten, se prendan, se rompan o sufran fugas.

**Sello holográfico:** identifica este dispositivo como un producto original de Nikon.

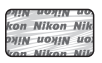

Si desea más información sobre los accesorios de la marca Nikon, póngase en contacto con el distribuidor autorizado Nikon de su zona.

#### **Antes de tomar imágenes importantes**

Antes de tomar imágenes en acontecimientos importantes (por ejemplo, en bodas o cuando se vaya de viaje), haga unas tomas de prueba para asegurarse de que la cámara funciona bien. Nikon no se hará responsable de los daños o pérdidas de ingresos que pueda ocasionar el mal funcionamiento del producto.

#### **Acerca de los Manuales**

- **•** No está permitido reproducir, transmitir, transcribir, guardar en un sistema de recuperación ni traducir a cualquier idioma de cualquier forma y por cualquier medio ninguna parte de los manuales incluidos con este producto sin la previa autorización por escrito de Nikon.
- **•** Las ilustraciones del contenido de la pantalla y la cámara que se muestran pueden diferir del producto real.
- **•** Nikon se reserva el derecho de cambiar las especificaciones del hardware o del software descritas en estos manuales en cualquier momento y sin previo aviso.
- **•** Nikon no se hará responsable de los daños derivados del uso de este producto.
- **•** Aunque se ha hecho todo lo posible para asegurar que la información recogida en estos manuales sea precisa y completa, en caso de encontrar algún error u omisión, rogamos lo comunique al representante de Nikon de su zona (las direcciones se proporcionan por separado).

#### **Aviso sobre la prohibición de realizar copias o reproducciones**

Tenga en cuenta que el simple hecho de poseer material que haya sido copiado o reproducido digitalmente por medio de un escáner, una cámara digital u otro aparato es susceptible de ser sancionado por la ley.

#### **• Artículos cuya copia o reproducción está prohibida por la ley**

No se pueden copiar ni reproducir billetes, monedas, valores, bonos del estado o bonos de autoridades locales, ni aunque dichas copias o reproducciones lleven estampada la palabra "Copia". Está prohibida la copia o reproducción de billetes, monedas o valores que estén en circulación en otro país. Salvo obtención de una autorización previa del Gobierno, está prohibida la copia o reproducción de sellos o postales sin usar emitidos por la Administración. Está prohibida la copia o reproducción de sellos emitidos por la Administración, así como de documentos legales certificados.

#### **• Limitaciones sobre cierto tipo de copias y reproducciones**

Las autoridades establecen ciertas limitaciones sobre la copia o reproducción de títulos emitidos por empresas privadas (acciones, letras de cambio, cheques, certificados de regalo, etc.), bonos de transporte o billetes, excepto cuando se necesita un mínimo de copias para el uso profesional de una empresa. Tampoco se pueden copiar ni reproducir pasaportes emitidos por el Estado, ni licencias emitidas por organismos públicos o grupos privados, ni carnés de identidad, pases o cheques de restaurante.

#### **• Cumplimiento del copyright**

La copia o reproducción de trabajos creativos protegidos por derechos de autor, como libros, música, pinturas, grabados, mapas, dibujos, películas y fotografías, está regulada por leyes de copyright nacionales e internacionales. No utilice este producto para hacer copias ilegales o infringir las leyes de derechos de autor.

#### <span id="page-4-0"></span>**Eliminación de los dispositivos de almacenamiento de datos**

Se debe tener en cuenta que al borrar las fotografías de los dispositivos de almacenamiento de datos, como las tarjetas de memoria, o al formatear no se eliminan por completo los datos originales de las fotografías. Algunas veces se pueden recuperar los archivos borrados de los dispositivos de almacenamiento descartados mediante un software que se puede encontrar en comercios, lo cual podría permitir un uso malicioso de los datos de las imágenes personales. Garantizar la intimidad de dichos datos es responsabilidad del usuario.

Antes de descartar un dispositivo de almacenamiento de datos o venderlo a otra persona, borre todos los datos utilizando un software de eliminación de datos de venta comercial o formateando el dispositivo, ajuste **Grabar datos de ubicación** a **Apagado** en **Opciones**  datos de ubic. y vuélvalo a llenar por completo con imágenes que no contengan información privada (por ejemplo, el cielo). Se debe tener cuidado de no producir lesiones ni daños a la propiedad cuando se destruyan los dispositivos de almacenamiento de datos. Para la COOLPIX P900, los datos de registro guardados en la tarjeta de memoria se gestionan de la misma forma que el resto de datos. Para borrar los datos de registro que se obtienen pero no se guardan en la tarjeta de memoria, seleccione **Crear registro** ➝ **Finalizar registro** ➝ **Borrar registro**.

Para borrar los ajustes de Wi-Fi, seleccione **Rest. ajustes por defecto** en el menú de opciones de Wi-Fi ([A](#page-21-1)22).

### <span id="page-5-0"></span>**Partes de la cámara**

### **Cuerpo de la cámara**

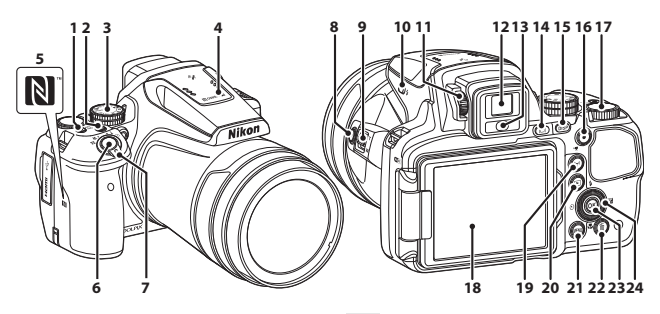

- Interruptor principal/indicador de encendido (indicador de carga)
- Botón **Fn** (función)
- Dial de modo
- Flash

- N-Mark (antena NFC)
- Disparador
	- Control del zoom
		- $W$  : gran angular
	- T : teleobjetivo
		- **ha:** reproducción de miniaturas **Q** : zoom de reproducción
- 8 Botón P. (zoom de retroceso rápido)
- Control lateral del zoom
- Botón **4** (apertura del flash)
- Control de ajuste dióptrico
- Visor electrónico
- Sensor de movimiento ocular
- 14 Botón  $\Box$  (pantalla)
- Botón **DISP** (visualización)
- 16 Botón **C** ( $\blacktriangledown$  grabación de vídeo)
- Dial de control
- Pantalla
- **19** Botón ( $\mathbf{r}$ <sup>)</sup> (Wi-Fi)
- 20 Botón **F** (reproducir)
- Botón **MENU** (menú)
- Botón **m** (borrar)
- 23 Botón ® (aplicar selección)
- Multiselector giratorio (multiselector)

## <span id="page-6-0"></span> **Preparación para el disparo**

### **Cómo colocar la correa de la cámara y la tapa del objetivo**

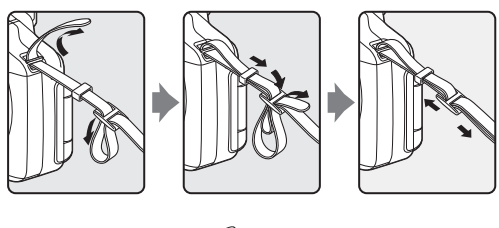

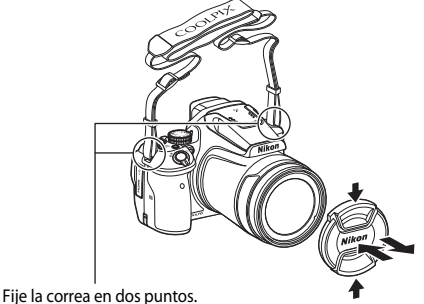

#### **12** Tapa del objetivo

Cuando no esté tomando imágenes, coloque la tapa del objetivo para protegerlo.

### <span id="page-7-0"></span>**Introduzca la batería y la tarjeta de memoria**

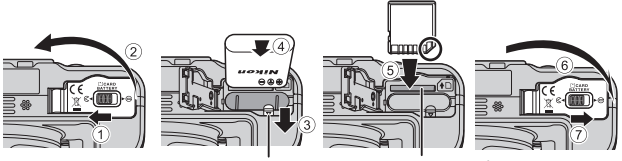

Bloqueo de la batería Ranura para tarjeta de memoria

- **•** Con los terminales de la batería orientados correctamente, mueva el bloqueo de la batería de color narania  $(3)$ ) e introduzca la batería completamente  $(4)$ ).
- Deslice la tarjeta de memoria hasta que quede fija en su lugar con un clic (5)).
- **•** Tenga cuidado de no que se introduce la tarjeta de memoria o la batería al revés o hacia atrás, ya que esto podría provocar un error de funcionamiento.

#### B **Formateo de una tarjeta de memoria**

La primera vez que introduzca en esta cámara una tarjeta de memoria utilizada en otro dispositivo, asegúrese de formatearla con esta cámara. Introduzca la tarjeta en la cámara, pulse el botón **MENU** y seleccione **Format. tarjeta** en el menú de configuración ( $\Box$ 22).

### **Extracción de la batería o la tarjeta de memoria**

Apague la cámara y asegúrese de que el indicador de encendido y la pantalla están apagados y, a continuación, abra la tapa del compartimento de la batería/ranura para tarjeta de memoria.

- **•** Desplace el bloqueo de la batería para expulsar la batería.
- **•** Presione sobre la tarjeta de memoria ligeramente hacia el interior de la cámara para que se expulse parcialmente la tarjeta de memoria.
- **•** Tenga cuidado al manipular la cámara, la batería y la tarjeta de memoria, inmediatamente después de utilizar la cámara, ya que pueden calentarse.

### <span id="page-8-0"></span>**Carga de la batería**

**1** Con la batería instalada, conecte la cámara a una toma de corriente.

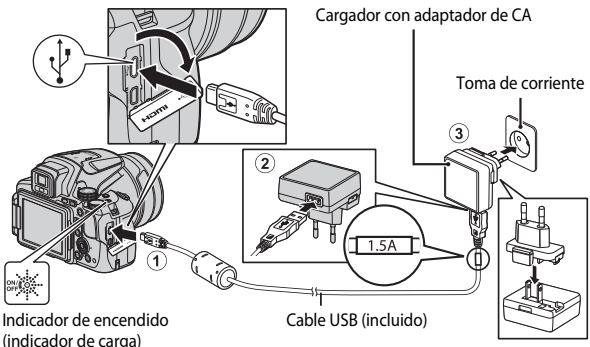

Si su cámara lleva incluido un adaptador de conexión\*, conéctelo correctamente en el cargador con adaptador de CA. Una vez que el adaptador y el cargador están conectados, la cámara puede resultar dañada si se intenta extraer el adaptador de conexión con fuerza.

\* La forma del adaptador de conexión varía en función del país o región donde se haya comprado la cámara.

Se puede omitir este paso si el adaptador de conexión está unido de forma permanente al cargador con adaptador de CA.

- **•** El indicador de encendido (indicador de carga) parpadea lentamente en verde para indicar que la batería se está cargando.
- **•** Cuando la carga ha finalizado el indicador de encendido se apaga. Se tarda aproximadamente 3 hora y 40 minutos en cargar una batería completamente descargada.
- **•** La batería no se puede cargar si el indicador de encendido parpadea en verde, posiblemente por alguna de las razones indicadas a continuación.
	- La temperatura ambiente no es la adecuada para la carga.
	- El cable USB o el cargador con adaptador de CA no está conectado correctamente.
	- La batería está dañada.
- **2** Desconecte el cargador con adaptador de CA de la toma de corriente y desconecte el cable USB.

### **D** Observaciones sobre el cable USB

- **•** No utilice ningún cable USB distinto del UC-E21. Si utiliza un cable USB distinto de UC-E21, se podría originar un sobrecalentamiento, una descarga eléctrica o un incendio.
- **•** Asegúrese de que las clavijas están orientadas correctamente. No introduzca ni retire las clavijas en diagonal al conectarlas o desconectarlas.

#### B **Observaciones sobre la carga de la batería**

Bajo ninguna circunstancia utilice otro modelo o tipo de adaptador de CA distinto del cargador con adaptador de CA EH-71P/EH-73P y no utilice adaptadores de CA USB disponibles en comercios ni cargadores de batería de teléfonos móviles. Si no sigue esta precaución, podría sobrecalentar o dañar la cámara.

#### Carga utilizando un ordenador o un cargador de la batería

- **•** También se puede cargar la batería conectando la cámara a un ordenador.
- **•** Puede usar el cargador de la batería MH-67P (disponible por separado) para cargar la batería sin usar la cámara.

### **Apertura y ajuste del ángulo de la pantalla**

Cambiar la orientación de la pantalla resulta útil cuando se dispara con la cámara en una posición alta o baja o cuando se realizan autorretratos.

Para el disparo normal, coloque la pantalla contra la cámara mirando hacia fuera (3).

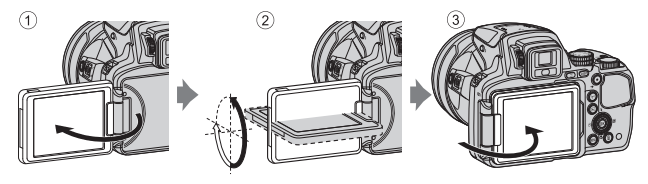

Cuando no esté usando ni transportando la cámara, coloque la pantalla contra el cuerpo de la cámara con la pantalla mirando hacia dentro para evitar que sufra arañazos o se ensucie.

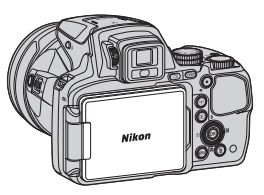

#### **12** Observaciones sobre la pantalla

Cuando mueva la pantalla, no ejerza demasiada fuerza y gírela lentamente dentro de los límites de ajuste de la pantalla para no dañar la conexión.

### <span id="page-11-0"></span>**Encienda la cámara y ajuste el idioma, la fecha y la hora de la pantalla**

La primera vez que se enciende la cámara aparece la pantalla de selección de idioma y la pantalla de ajuste de fecha y hora del reloj de la cámara.

- <span id="page-11-1"></span>**1** Pulse el interruptor principal para encender la cámara.
	- **•** La pantalla se enciende.
	- **•** Para apagar la cámara, pulse de nuevo el interruptor principal.

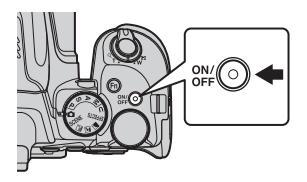

**2** Utilice  $\triangle \blacktriangledown$  en el multiselector para seleccionar el idioma que desee y pulse el botón <sub>60</sub>.

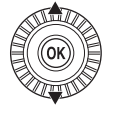

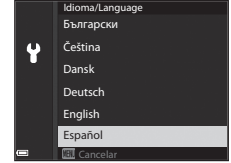

- **3** Seleccione **Sí** y pulse el botón  $\omega$ .
- **4** Seleccione la zona horaria local y pulse el botón <sub>O</sub>
	- Pulse **A** para que aparezca **W** encima del mapa y ajuste el horario de verano. Pulse para desactivarlo.

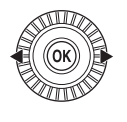

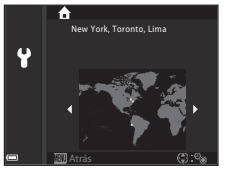

**5** Utilice  $\blacktriangle \blacktriangledown$  para seleccionar el formato de fecha y pulse el botón <sub>(K)</sub>.

#### **6** Seleccione la fecha y la hora y pulse el botón OR.

- Utilice  $\blacktriangleleft$   $\blacktriangleright$  para seleccionar un campo y, a continuación,  $\blacktriangle \blacktriangledown$  para ajustar la fecha y la hora.
- **•** Seleccione el campo de minutos y pulse el botón 69 para confirmar la selección.

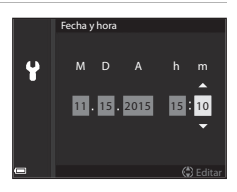

- **7** Cuando se muestre el diálogo de confirmación, utilice el multiselector **▲▼** para seleccionar **Sí** y pulse el botón *(* $\Omega$ *.* 
	- **•** Cuando se terminen de realizar los ajustes, el objetivo se extenderá.

#### Cambio del ajuste de idioma o la fecha y la hora

- **•** Puede modificar estos ajustes con **Idioma/Language** y **Zona horaria y fecha** en el menú de configuración  $\P$  ( $\square$ 22).
- Puede activar o desactivar el horario de verano en el menú de configuración  $\blacktriangleright$ seleccionando **Zona horaria y fecha** y a continuación **Zona horaria**. Cuando se activa el horario de verano se adelanta el reloj una hora, y cuando se desactiva se retrasa una hora.

#### C **Batería del reloj**

- **•** El reloj de la cámara recibe alimentación de una batería de reserva incorporada. La batería de reserva se carga cuando se introduce la batería principal en la cámara o cuando se conecta la cámara a un adaptador de CA opcional, y puede mantener en funcionamiento el reloj durante varios días tras aproximadamente 10 horas de carga.
- **•** Si la batería de reserva de la cámara está descargada, cuando encienda la cámara aparecerá la pantalla de ajuste de la fecha y la hora. [A](#page-11-0)juste de nuevo la fecha y la hora ( $\Box$ 12).

# <span id="page-13-0"></span>**Operaciones básicas de disparo y reproducción**

### **Disparo con modo** A **(automático)**

**1** Gire el dial de modo a  $\bullet$ .

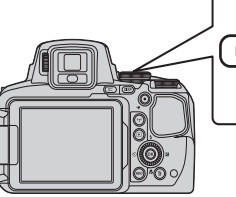

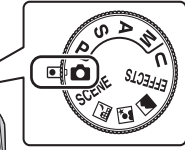

- La cámara se ajusta en el modo **D** (automático) y se puede disparar sin funciones específicas.
- Pulse el botón **DISP** (visualización) para cambiar la información visualizada en la pantalla durante el disparo y la reproducción.
- <span id="page-13-1"></span>**•** Indicador del nivel de batería biz: el nivel de la batería es alto. el nivel de la batería es bajo.

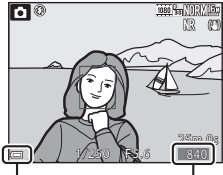

Indicador del nivel de batería exposiciones Número de restantes

### **2** Sujete firmemente la cámara.

**•** Mantenga los dedos y otros objetos apartados del objetivo, del flash, de la luz de ayuda de AF, del micrófono y del altavoz.

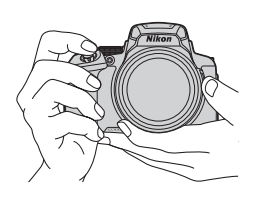

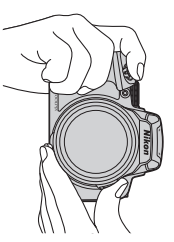

### **3** Encuadre la imagen.

- **•** Mueva el control del zoom o el control lateral del zoom para cambiar la posición del objetivo del zoom.
- Si el sujeto se pierde en la posición de zoom de teleobjetivo, pulse el botón  $\mathbb{H}$ (retroceso rápido zoom) para ensanchar temporalmente el ángulo de visión para que pueda encuadrar el sujeto más fácilmente.

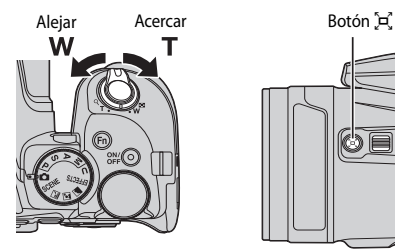

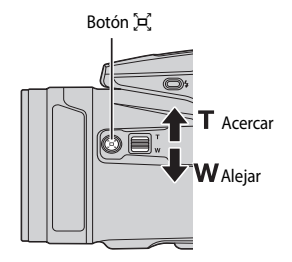

#### **4** Pulse el disparador hasta la mitad.

- **•** Cuando el sujeto está enfocado, la zona de enfoque o el indicador de enfoque se muestra en verde.
- **•** Cuando se está utilizando el zoom digital, la cámara enfoca el centro del encuadre y no se muestra la zona de enfoque.
- **•** Si la zona de enfoque o el indicador de enfoque parpadea, la cámara no puede realizar el enfoque. Modifique la composición e intente pulsar de nuevo el disparador hasta la mitad.

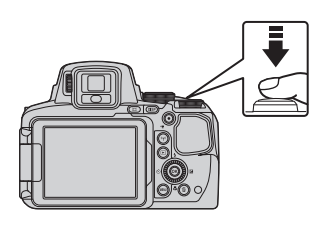

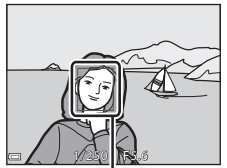

Zona de enfoque

**5** Sin levantar el dedo del disparador, pulse el disparador el resto del recorrido hasta el fondo.

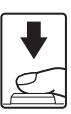

#### B **Observaciones sobre la grabación de imágenes o vídeos**

El indicador que muestra el número de exposiciones restante o el indicador que muestra el tiempo de grabación restante parpadea mientras se están grabando imágenes o vídeos. **No abra la tapa del compartimento de la batería/de la ranura para tarjeta de memoria ni extraiga la batería o la tarjeta de memoria** mientras haya un indicador parpadeando. Si lo hace pueden perderse datos, o dañar la cámara o la tarjeta de memoria.

#### <span id="page-15-0"></span>C **Función de desconexión automática**

- **•** Cuando no se realizan operaciones durante aproximadamente un minuto, la pantalla se apaga, la cámara pasa al modo de reposo y parpadea el indicador de encendido. La cámara se apaga después de permanecer en el modo de reposo durante unos tres minutos.
- **•** Para volver a encender la pantalla, mientras la cámara está en el modo de reposo, realice una operación como pulsar el interruptor principal o el disparador.

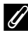

#### C **Uso de un trípode**

- **•** Se recomienda el uso de un trípode para estabilizar la cámara en las situaciones siguientes:
	- Al disparar en condiciones de poca luz con el modo de flash ajustado en  $\bigcirc$  (apagado)
	- Cuando el zoom está en una posición de teleobjetivo
- **•** Cuando utilice un trípode para estabilizar la cámara durante el disparo, ajuste **Reducc. vibraciones** en **[A](#page-21-1)pagada** en el menú de configuración ( $\Box$ 22) para evitar que se produzcan posibles errores relacionados con esta función.

### **Uso del flash**

En situaciones donde se necesita flash, como, por ejemplo, en ubicaciones oscuras o con el sujeto a contraluz, pulse el botón  $\blacktriangleright$  (apertura del flash) para subir el flash.

**•** Cuando no utilice el flash, presione hacia abajo el flash con cuidado hasta cerrarlo con un clic.

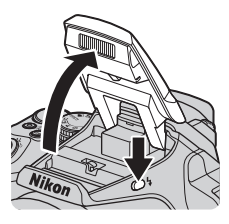

### **Z** Luz disponible

Mientras el flash se está cargando,  $\frac{10}{9}$  parpadea. La cámara no puede disparar.

Cuando se completa la carga, se enciende  $\frac{1}{2}$ <sup>o</sup> de forma constante cuando se pulsa el disparador hasta la mitad.

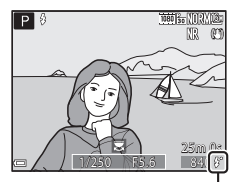

Luz disponible

### **Cambio entre visualización en pantalla y en el visor**

Se puede utilizar el visor cuando al visualizar imágenes al aire libre con mucha luminosidad resulta difícil ver la pantalla.

- **•** Al acercar el rostro al visor, el sensor reacciona y hace que se active el visor y se desactive la pantalla (ajuste predeterminado).
- También puede pulsar el botón  $\Box$  para cambiar la visualización entre la pantalla y el visor.

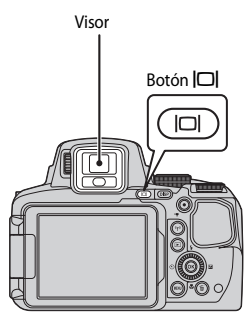

#### **Ajuste dióptrico del visor**

Cuando resulta difícil ver la imagen en el visor, ajuste el control de ajuste dióptrico girándolo mientras mira a través del visor.

**•** Tenga cuidado de no arañarse los ojos con los dedos o las uñas.

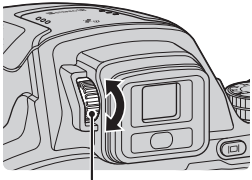

Control de ajuste dióptrico

#### **22 Observaciones sobre la comprobación y ajuste de los colores de la imagen**

Utilice la pantalla de la parte posterior de la cámara porque la pantalla reproduce mejor los colores que el visor.

### **Grabación de vídeos**

Acceda a la pantalla de disparo y pulse el botón  $\bullet$ (e grabación de vídeo) para empezar a grabar un vídeo. Vuelva a pulsar el botón  $\bigcirc$  ( $\bigstar$ ) para terminar la grabación.

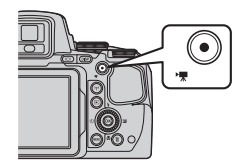

### **Reproducción de imágenes**

#### **1** Pulse el botón  $\blacktriangleright$ (reproducción) para pasar al modo de reproducción.

**•** Cuando se pulsa y mantiene pulsado el botón D con la cámara apagada, la cámara se enciende en el modo de reproducción.

#### **2** Utilice el multiselector para seleccionar la imagen que desea mostrar.

- Pulse y mantenga pulsados  $\blacktriangle \blacktriangledown \blacktriangle \blacktriangleright$  para desplazarse rápidamente por las imágenes.
- **•** Las imágenes también se pueden seleccionar girando el multiselector.
- Pulse el botón **DISP** para seleccionar ocultar o mostrar la información de la foto o la información de disparo que se muestra en la pantalla.
- Para reproducir un vídeo, pulse el botón  $\omega$ .
- **•** Para regresar al modo de disparo, pulse el  $botón$  o el disparador.

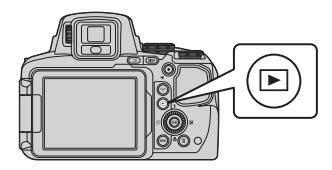

### Mostrar la imagen anterior

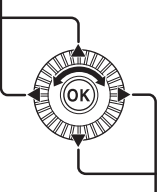

Mostrar la imagen siguiente

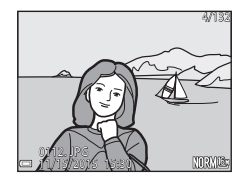

**•** Mueva el control del zoom hacia  $T(Q)$  en el modo de reproducción a pantalla completa para acercar una imagen.

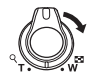

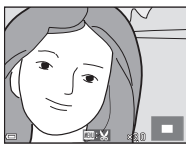

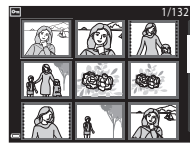

- **•** En el modo de reproducción a pantalla completa, mueva el control del zoom hacia  $W$  ( $\blacksquare$ ) para cambiar al modo de reproducción de miniaturas y mostrar varias imágenes en la pantalla.
- *18* Operaciones básicas de disparo y reproducción

### **Borrado de imágenes**

**1** Pulse el botón  $\overline{m}$  (borrar) para borrar la imagen mostrada en la pantalla en ese momento.

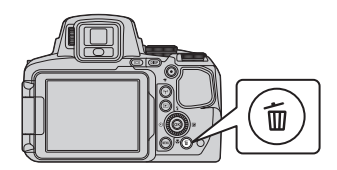

- **2** Utilice **▲▼** en el multiselector para seleccionar el método de borrado que desee y pulse el botón  $\mathbb{R}$ .
	- Para salir sin borrar, pulse el botón **MENU**.

#### **3** Seleccione **Sí** y pulse el botón  $\omega$ .

**•** Las imágenes borradas no se pueden recuperar.

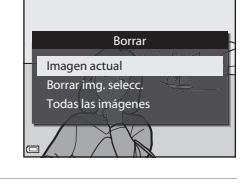

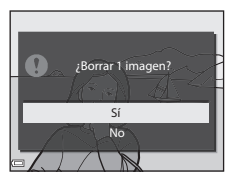

#### B **Borrado de imágenes capturadas de forma continua (secuencia)**

- **•** Las imágenes capturadas de forma continua se guardan como una secuencia, y solo se muestra la primera imagen de la secuencia (la imagen clave) en el modo de reproducción (ajuste predeterminado).
- Si pulsa el botón **m** mientras se muestra una imagen clave para una secuencia de imágenes, se borran todas las imágenes de la secuencia.
- **•** Para borrar imágenes individuales de una secuencia, pulse el botón  $\circled{N}$  para mostrarlas una por una y pulse el botón  $\overline{\mathfrak{m}}$ .

## C **Borrado de la imagen tomada en el modo de disparo**

Cuando use el modo de disparo, pulse el botón  $\overline{m}$  para borrar la última imagen grabada.

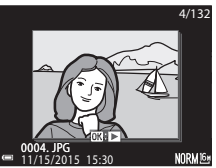

### **Cambio del modo de disparo**

Puede cambiar a los modos de disparo siguientes girando el dial de modo.

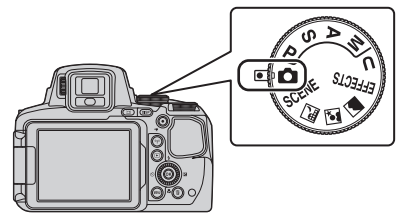

**• Modo** A**(automático)**

Se utiliza para disparar sin funciones específicas.

#### • **Modos SCENE, ጪ, ጪ, @** (Escena)

Los ajustes de la cámara se optimizan para la escena seleccionada.

- SCENE: pulse el botón MENU y seleccione una escena. Cuando se utiliza Selector **auto. escenas**, la cámara reconoce automáticamente la escena de disparo para encuadrar una imagen, facilitando el tomar imágenes con arreglo a la escena. Cuando se usa el vídeo a intervalos, la cámara captura imágenes estáticas automáticamente en un intervalo especificado para crear vídeos a intervalos de 10 segundos de duración aproximadamente.
- $\equiv \blacksquare$  (paisaje nocturno): utilice este modo para fotografiar paisajes nocturnos.
- $\Box$  (retrato nocturno): utilice este modo para fotografiar retratos al atardecer y por la noche con paisaje de fondo.
- $\blacksquare$  (paisaje): Utilice este modo para fotografiar paisajes.

#### **Modo EFFECTS** (Efectos especiales)

Es posible aplicar efectos a las imágenes durante el disparo. Pulse el botón **MENU** y seleccione un efecto.

**• Modos** j**,** k**,** l**,** m

Seleccione estos modos para un mayor control de la velocidad de obturación y del valor de diafragma.

#### **Modo U** (User settings (configuración de usuario))

Las combinaciones de ajustes que se utilizan con frecuencia para el disparo se pueden guardar. Los ajustes guardados pueden recuperarse inmediatamente para el disparo girando el dial de modo a  $\bigcup$ .

### **Funciones que se pueden ajustar con el multiselector (para el disparo)**

Cuando se muestra la pantalla de disparo, puede pulsar  $\blacktriangle$  ( $\blacktriangle$ )  $\blacktriangleleft$  ( $\bigcirc$ )  $\blacktriangledown$  ( $\bigcirc$ )  $\blacktriangleright$  ( $\blacktriangleright$ para ajustar las funciones que se describen a continuación.

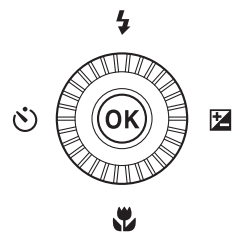

#### **•** m **Modo de flash**

Si el flash está subido, el modo de flash se puede ajustar según las condiciones de disparo.

#### • **(b)** Disparador automático/Control remoto/Temporizador sonrisa

El disparador automático se puede seleccionar entre 10 o 2 segundos. Si está seleccionado el temporizador de sonrisa, la cámara detecta un rostro sonriente y abre el obturador automáticamente.

Cuando se selecciona una de las opciones de control remoto, es posible abrir el obturador con el control remoto ML-L3 (disponible por separado).

#### **•** p **Modo de enfoque**

Según la distancia al sujeto, se puede ajustar  $AF$  (autofoco),  $\bullet$  (primer plano macro) o  $\blacktriangle$  (infinito). Cuando el modo de disparo es el modo de escena  $\blacktriangleright$  ,  $\blacktriangleright$  ,  $\blacktriangle$  ,  $\blacktriangle$  o  $\blacktriangleright$  , u , o **Deportes**, **Fuego artificial**, **Observación de aves** o **Vídeo a intervalos** (cielo nocturno, estelas de estrellas), se puede ajustar en **MF** (enfoque manual).

#### **•**  $\mathbb{\mathbb{Z}}$  Compensación de exposición

Se puede ajustar el brillo general de la imagen.

Las funciones que se pueden ajustar varían según el modo de disparo.

# <span id="page-21-0"></span>**Otras funciones**

### **Funciones que se pueden ajustar con el botón Fn (función)**

La configuración de opciones como la calidad de imagen también se puede ajustar pulsando el botón  $Fn$  (función) en vez de mostrar el menú correspondiente pulsando el botón **MENU** (menú).

• Esta función se puede utilizar cuando el modo de disparo está ajustado en **P, S, A**, m o M.

### <span id="page-21-2"></span><span id="page-21-1"></span>**Funciones que se pueden ajustar con el botón**  d **(Menú)**

Es posible ajustar los menús que se indican a continuación pulsando el botón **MENU** (menú).

#### **•**  $\bullet$  **O**, SCENE,  $\Box$ ,  $\Box$ ,  $\Box$ , **EFFECTS**, Menú de disparo **P, S, A, M, U**

Está disponible al pulsar el botón **MENU** cuando se muestra la pantalla de disparo. Permite cambiar los ajustes para el disparo, como por ejemplo la combinación del tamaño y la calidad de la imagen.

Los iconos de menú y las opciones que se pueden ajustar varían según el modo de disparo.

#### **•** c **Menú de reproducción**

Está disponible al pulsar el botón **MENU** al visualizar imágenes en el modo de reproducción a pantalla completa o en el modo de reproducción de miniaturas. Permite editar imágenes, reproducir pases de diapositivas, etc.

#### • <del>「</del> Menú de vídeo

Está disponible al pulsar el botón **MENU** cuando se muestra la pantalla de disparo. Permite cambiar los ajustes de grabación de vídeo.

#### <span id="page-21-3"></span>**•** q **Menú de opciones Wi-Fi**

Permite configurar los ajustes de Wi-Fi para conectar la cámara y un dispositivo inteligente.

#### **•**  $\mathcal{Z}$  Menú de opciones de los datos de la ubicación

Permite configurar los ajustes de las funciones de datos de ubicación.

Cuando **Grabar datos de ubicación** en **Opciones datos de ubic.** se ajusta en **Encendido**, la cámara comienza a recibir señales de los satélites de posicionamiento.

#### **• Y** Menú de configuración

Permite ajustar las funciones básicas de la cámara, como la fecha y la hora, el idioma, etc.

#### **1** Pulse el botón MENU (menú).

**•** Se muestra el menú.

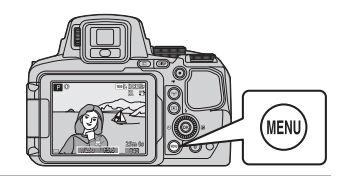

#### 2 Pulse **I** en el multiselector.

**•** El icono de menú actual se muestra en amarillo.

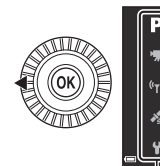

Medición

Disparo

#### Iconos de menú

P

#### **3** Seleccione un icono de menú y pulse el botón <sub>(K)</sub>.

**•** Ahora se pueden seleccionar las opciones del menú.

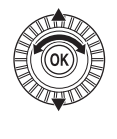

Configuración

#### **4** Seleccione una opción de menú y pulse el botón  $\mathbb{R}$ .

- **•** Algunas opciones del menú no se pueden ajustar en el modo de disparo seleccionado o el estado de la cámara.
- 

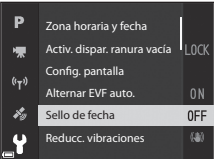

**•** Los elementos también se pueden seleccionar girando el multiselector.

#### **5** Seleccione un ajuste y pulse el botón <sub>60</sub>.

- **•** Se aplica el ajuste seleccionado.
- **•** Cuando termine con los menús, pulse el botón MENU.
- **•** Cuando se muestra un menú, puede pasar al modo de disparo pulsando el disparador o el botón  $\bigcirc$  ( $\bigcirc$ ).

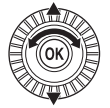

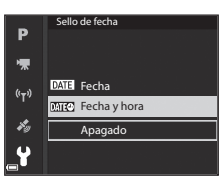

### **Uso de las funciones de datos de ubicación**

**Cuando Grabar datos de ubicación en Opciones datos de ubic.** del menú  $\mathcal{L}$  de opciones de datos de ubicación ([A](#page-21-2)22) se ajusta en **Encendido**, la cámara empieza a recibir señales de los satélites de posicionamiento.

La recepción de los datos de ubicación se puede comprobar en la pantalla de disparo.

- Sofi o Sofi: se reciben señales de cuatro o más satélites, o de tres satélites, y se está realizando el posicionamiento.
- *S*u: se reciben señales, pero no es posible determinar la posición.
- **M**: no se reciben señales.

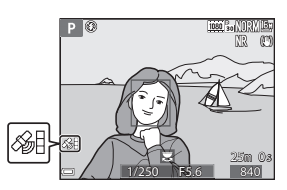

#### **Grabación de datos de ubicación de disparo en la imagen**

- **•** Si se dispara la cámara mientras se realiza el proceso de posicionamiento, los datos de ubicación obtenidos (latitud y longitud) se graban en las imágenes que se van a tomar.
- **•** Los datos de la ubicación grabados se pueden comprobar en un mapa con ViewNX-i una vez se haya transferido la imagen a un ordenador.

#### **Grabación del registro**

- **•** Cuando se selecciona **Iniciar registro** en **Crear registro** en el menú de opciones de datos de ubicación, mientras se realiza el proceso de posicionamiento, los datos de ubicación de los lugares que visite con la cámara se graban en el intervalo determinado.
- **•** Una vez que el registro grabado se haya guardado en la tarjeta de memoria a través de **Guardar registro** en el menú de opciones de datos de ubicación, puede ver el registro utilizando software que permita visualizar datos de registro.
- **•** Los datos del registro cumplen el formato NMEA. Sin embargo, no se garantiza la visualización en cualquier software compatible con el formato NMEA o en cualquier cámara compatible con el formato NMEA.

#### **Visualización de la información de POI**

- **•** Cuando **Incorporar POI** en **Puntos de interés (POI)** del menú de opciones de los datos de la ubicación está ajustado en **Encendido**, en las imágenes también se graba la información del nombre de la ubicación más cercana a la posición actual.
- **•** Cuando **Ver POI** del menú de opciones de datos de la ubicación está ajustado en **Encendido**, en la pantalla de disparo aparece la información del nombre de la ubicación más cercana a la posición actual, y en la pantalla de reproducción se muestra la información del nombre de ubicación grabada en la imagen.

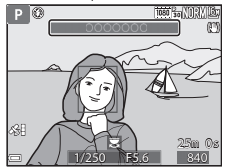

### **Uso de la función Wi-Fi (LAN inalámbrica)**

Puede realizar las siguientes funciones si instala el software especializado "Wireless Mobile Utility" en un dispositivo inteligente con el sistema operativo Android OS o iOS y lo conecta a la cámara.

#### **Realizar fotos**

Puede guardar las imágenes en un dispositivo inteligente pulsando el disparador de la cámara o abrir el obturador de la cámara de forma remota desde el dispositivo inteligente.

**•** Mientras se esté utilizando la cámara con control remoto no se pueden realizar operaciones en la cámara. El modo de disparo está ajustado en el modo A (automático) y la zona de enfoque está ajustada en el centro del encuadre, independientemente de los ajustes de la cámara.

#### **Ver fotos**

Las imágenes que se guardan en la tarjeta de memoria de la cámara se pueden transferir y ver en un dispositivo inteligente. También se pueden seleccionar previamente en la cámara las imágenes que desea transferir al dispositivo inteligente.

#### **22 Observaciones sobre la configuración de seguridad**

Cuando se adquiere la cámara, esta no tiene configurado ningún ajuste de seguridad (por ejemplo, una contraseña). Recomendamos encarecidamente realizar los ajustes de seguridad necesarios antes de utilizar la función Wi-Fi. Utilice **Opciones** en el menú de opciones Wi-Fi ([A](#page-21-3)22) para establecer la configuración de seguridad.

### **Instalación del software en el dispositivo inteligente**

- **1** Utilice el dispositivo inteligente para conectarse a Google Play Store, App Store u otra tienda de aplicaciones en línea y busque "Wireless Mobile Utility".
	- **•** Si necesita más información, consulte el manual del usuario del dispositivo inteligente.

#### **2** Compruebe la descripción y el resto de información e instale el software.

#### C **Manual del usuario de Wireless Mobile Utility**

Descargue el manual del usuario del sitio web siguiente.

- **•** Android OS: http://nikonimglib.com/ManDL/WMAU/
- **•** iOS: http://nikonimglib.com/ManDL/WMAU-ios/

Para establecer una conexión con la cámara, pulse el botón (vali-Fi) en la cámara, a continuación active la función Wi-Fi del dispositivo inteligente y después inicie "Wireless Mobile Utility" mientras se muestra en la cámara **Negociando… Espere, por favor.**

### <span id="page-25-0"></span>**Observaciones técnicas**

### <span id="page-25-1"></span>**Cuidados del producto**

Tenga en cuenta las siguientes precauciones, además de las advertencias descritas en ["Seguridad"](#page-39-1) ([A](#page-39-1)40-[42](#page-41-1)) cuando utilice o guarde el dispositivo.

### **La cámara**

#### **Evite los golpes**

El producto podría no funcionar correctamente si se somete a golpes o vibraciones fuertes. Además, evite tocar o forzar el objetivo o la tapa del objetivo.

#### **Mantenga en un lugar seco**

Este dispositivo se podría estropear si se sumerge en agua o si se expone a elevados niveles de humedad.

#### **Evite cambios bruscos de temperatura**

Los cambios bruscos de temperatura que se producen, por ejemplo, cuando se entra o se sale de un edificio con calefacción en un día frío pueden originar condensación en el interior del dispositivo. Para evitar la condensación, se debe colocar el equipo en un estuche o en una bolsa de plástico antes de exponerlo a cambios bruscos de temperatura.

#### **Mantenga la cámara apartada de campos magnéticos potentes**

No utilice ni guarde la cámara cerca de dispositivos que generen radiaciones electromagnéticas o campos magnéticos potentes. Si lo hace pueden perderse datos o dañar la cámara.

#### **No exponga el objetivo a fuentes de luz potentes durante largos períodos**

Evite la exposición del objetivo al sol u otras fuentes de luz potentes durante largos períodos cuando utilice o guarde la cámara. La luz intensa puede deteriorar el sensor de imagen o producir un efecto de borrosidad blanca en las fotografías.

#### **Apague la cámara antes de desconectar la fuente de alimentación o extraer la tarjeta de memoria**

No quite la batería mientras el equipo esté encendido o mientras se estén guardando o eliminando imágenes. Si se apaga la cámara de esta manera, se pueden perder datos y estropear los circuitos internos o la memoria.

#### **Observaciones sobre la pantalla**

- **•** Las pantallas y los visores electrónicos han sido fabricados con alta precisión; al menos un 99,99 % de los píxeles están activados y no más de un 0,01 % no aparecen o son defectuosos. De tal modo que, aunque estas pantallas puedan contener píxeles que permanezcan siempre encendidos (blancos, rojos, azules o verdes) o siempre apagados (negros), ello no indica un fallo de funcionamiento y no tendrá efecto alguno sobre las imágenes grabadas con el dispositivo.
- **•** Si hay mucha luz, quizás resulte difícil ver las imágenes en la pantalla.
- **•** No ejerza presión en la pantalla, ya que esto podría provocar daños o fallos de funcionamiento. Si la pantalla se rompe, tenga cuidado de no hacerse daño con los cristales rotos y evite que el cristal líquido de la pantalla entre en contacto con la piel o se introduzca en los ojos o en la boca.

#### **No coloque una arandela adaptadora de venta comercial, etc. en el objetivo**

La colocación de accesorios distintos a la tapa del objetivo suministrada o al filtro enroscado Nikon de 67 mm podría provocar un error de funcionamiento.

### <span id="page-26-0"></span>**La batería**

#### **Precauciones de uso**

- **•** Tenga en cuenta que la batería puede calentarse durante el uso.
- **•** No use la batería a una temperatura ambiente inferior a 0 °C (32 °F) o superior a 40 °C (104 °F) ya que esto podría provocar daños o fallos de funcionamiento.
- **•** Si detecta alguna anomalía, como un calor excesivo, humo u olor inusual procedente de la batería, deje de utilizarla inmediatamente y consulte al vendedor o al representante del servicio técnico autorizado de Nikon.
- **•** Después de extraer la batería de la cámara o el cargador de la batería opcional, ponga la batería en una bolsa de plástico, etc. para mantenerla aislada.

#### **Carga de la batería**

Compruebe el nivel de batería antes de utilizar la cámara y cárguela o sustitúyala si fuera necesario.

- **•** Cargue la batería en el interior con una temperatura ambiente de 5 °C a 35 °C (41 °F a 95 °F) antes de su uso.
- **•** Si la temperatura de la batería es muy elevada, puede impedir que se cargue correctamente o por completo y puede reducir el funcionamiento de la batería. Tenga en cuenta que la batería puede calentarse durante el uso; espere a que la batería se enfríe antes de cargarla. Al cargar la batería introducida en esta cámara con el cargador con adaptador de CA o un ordenador, la batería no se cargará si la temperatura de la batería es inferior a 0 °C (32 °F) o superior a 50 ℃ (122 °F).
- **•** Cuando la batería esté completamente cargada, detenga el proceso de recarga, pues podría reducirse su rendimiento.
- **•** La temperatura de la batería puede aumentar durante la carga. Pero no es un fallo de funcionamiento.

#### **Transporte de las baterías de repuesto**

Siempre que sea posible, lleve consigo una batería de repuesto completamente cargada cuando vaya a tomar imágenes en ocasiones importantes.

#### **Uso de la batería en condiciones de baja temperatura**

En los días fríos, la capacidad de las baterías tiende a disminuir. Si se utiliza una batería descargada en condiciones de baja temperatura, la cámara no se enciende. Lleve las baterías de repuesto en un lugar templado y cámbielas si fuera necesario. Una vez calentada, una batería fría puede recuperar parte de su carga.

#### **Terminales de la batería**

La suciedad en los terminales de la batería pueden impedir el funcionamiento de la cámara. En el caso de que los terminales de la batería se ensucien, límpielos con un paño limpio y seco antes del uso.

#### **Carga de una batería completamente descargada**

Encender o apagar la cámara con una batería descargada en su interior puede reducir la vida útil de la batería. Cargue la batería descargada antes de utilizarla.

#### **Almacenamiento de la batería**

- **•** Extraiga siempre la batería de la cámara o el cargador de la batería opcional cuando no se esté utilizando. Mientras esté dentro de la cámara, siempre se consume una mínima cantidad de corriente de la batería, aunque no esté en uso. En consecuencia, el consumo de corriente de la batería puede ser excesivo y que deje de funcionar por completo.
- **•** Recargue la batería al menos una vez cada seis meses y deje que se descargue por completo antes de volver a guardarla.
- **•** Introduzca la batería en una bolsa de plástico, etc. para mantenerla aislada y guárdela en un lugar fresco. La batería debe guardarse en un lugar seco a una temperatura ambiente de entre 15 °C y 25 °C (59 °F y 77 °F). No guarde la batería en lugares con condiciones de temperatura extremas.

#### **Duración de la batería**

La gota que aparece cuando una batería totalmente cargada retiene su carga, siempre que se utilice a temperatura ambiente, indica que se debe sustituir la batería. Compre una batería nueva.

#### **Reciclaje de baterías usadas**

Sustituya la batería cuando ya no se pueda cargar. Las baterías usadas son un recurso valioso. Recicle siempre las baterías usadas de acuerdo con la normativa local.

### **Cargador con adaptador de CA**

- **•** El cargador con adaptador de CA EH-71P/EH-73P solo debe utilizarse con dispositivos compatibles. No lo utilice con dispositivos de otra marca o modelo.
- **•** No utilice un cable USB que no sea UC-E21. Si utiliza un cable USB distinto de UC-E21, se podría originar un sobrecalentamiento, una descarga eléctrica o un incendio.
- **•** Bajo ninguna circunstancia utilice otro modelo o tipo de adaptador de CA distinto del cargador con adaptador de CA EH-71P/EH-73P y no utilice adaptadores de CA USB disponibles en comercios ni cargadores de batería de teléfonos móviles. Si no sigue esta precaución, podría sobrecalentar o dañar la cámara.
- **•** EH-71P/EH-73P es compatible con tomas eléctricas de 100–240 V CA, 50/60 Hz. Si desea usarlo en otros países, utilice un adaptador (disponible en comercios). Para obtener información adicional sobre adaptadores de conexión, póngase en contacto con su agencia de viajes.
- **•** Los símbolos en este producto representan lo siguiente:

 $\sim$  CA, = CC,  $\Box$  Equipo de clase II (la construcción del producto es de doble aislamiento).

### **Limpieza y almacenamiento**

### **Limpieza**

No utilice alcohol, disolvente ni otros productos químicos volátiles.

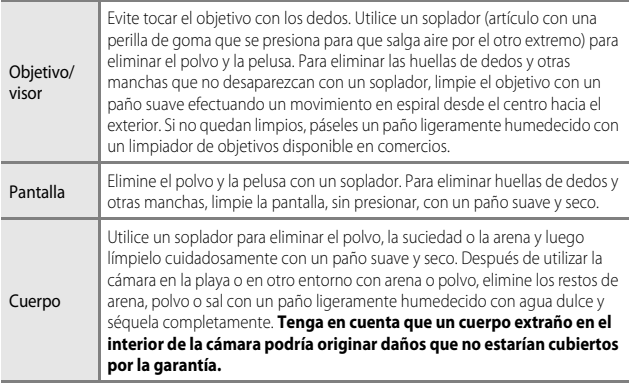

### **Almacenamiento**

Retire la batería si no se va a utilizar la cámara durante un largo periodo de tiempo. Para evitar la aparición de moho, extraiga la cámara al menos una vez al mes.

Enciéndala y dispare unas cuantas veces antes de guardarla de nuevo. No guarde la cámara en lugares como los que se describen a continuación:

- **•** Donde haya poca ventilación o esté expuesta a una humedad superior al 60 %.
- **•** Donde esté expuesta a temperaturas superiores a 50 °C (122 °F) o inferiores a –10 °C  $(14 °F)$ .
- **•** Cerca de equipos que produzcan campos magnéticos potentes, como, por ejemplo, televisores o radios.

Para guardar la batería, siga las precauciones descritas en ["La batería](#page-26-0)" ( $\Box$ 27) en ["Cuidados del producto"](#page-25-1) ([A](#page-25-1)26).

### **Solución de problemas**

En el caso de que la cámara no funcione correctamente, antes de acudir al vendedor o al representante del servicio técnico autorizado de Nikon, consulte la lista de los problemas más comunes que se ofrece a continuación.

Consulte también el Reference Manual (formato PDF) para obtener más información sobre cómo utilizar esta cámara ( $\square$ 2).

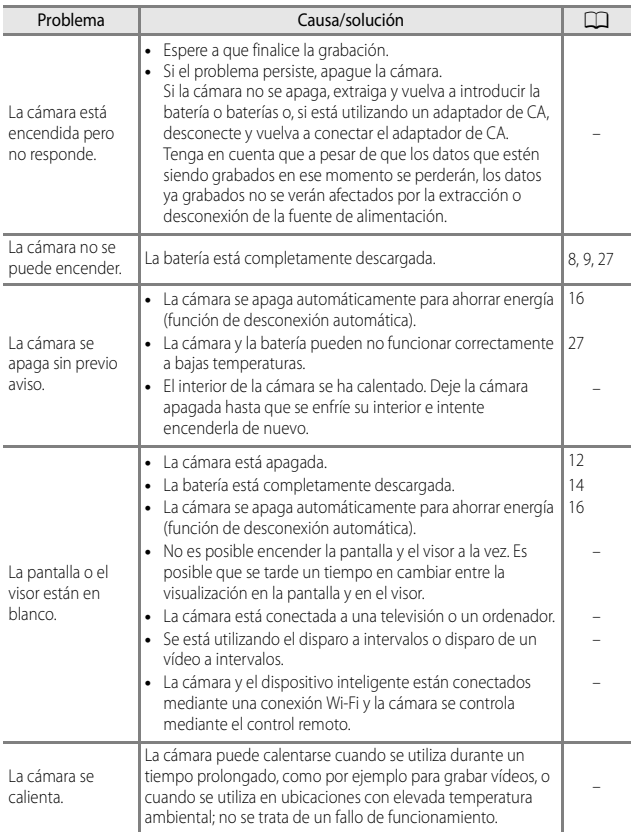

### **Tarjetas de memoria que pueden utilizarse**

La cámara admite tarjetas de memoria SD, SDHC y SDXC.

- **•** Se recomienda usar tarjetas de memoria con una clasificación de velocidad 6 o superior para grabar vídeos; usar tarjetas más lentas puede hacer que se interrumpa la grabación.
- **•** A la hora de seleccionar las tarjetas que se van a utilizar en los lectores de tarjetas, asegúrese de que sean compatibles con el dispositivo.
- **•** Para obtener información sobre las características, funcionamiento y limitaciones de uso, póngase en contacto con el fabricante.

#### **Información sobre marcas comerciales**

- **•** Windows es una marca comercial registrada o una marca comercial de Microsoft Corporation en los Estados Unidos y/o en otros países.
- **•** Mac, OS X y macOS son marcas comerciales de Apple Inc., registradas en los Estados Unidos y en otros países.
- **•** Adobe, el logotipo Adobe y Reader son marcas comerciales o marcas comerciales registradas de Adobe Systems Incorporated en los Estados Unidos y/o en otros países.
- **•** SDXC, SDHC y los logotipos SD son marcas comerciales de SD-3C, LLC.

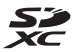

- **•** PictBridge es una marca comercial.
- **•** HDMI, el logotipo HDMI y High-Definition Multimedia Interface son marcas comerciales o marcas comerciales registradas de HDMI Licensing LLC.

### Hamı

- **•** Wi-Fi y el logotipo Wi-Fi son marcas comerciales o marcas comerciales registradas de Wi-Fi Alliance.
- **•** Android y Google Play son marcas comerciales o marcas comerciales registradas de Google, Inc.
- **•** N-Mark es una marca comercial o una marca comercial registrada de NFC Forum, Inc. en los Estados Unidos y/o en otros países.
- **•** Todos los demás nombres comerciales mencionados en este manual o en el resto de la documentación proporcionada con el producto Nikon son marcas comerciales o marcas comerciales registradas de sus respectivos propietarios.

#### **AVC Patent Portfolio License**

Este producto tiene licencia de AVC Patent Portfolio License para uso personal y no comercial de consumo para (i) codificar vídeo cumpliendo la norma AVC ("vídeo AVC") y/o (ii) decodificar vídeo AVC codificado previamente en una actividad personal o no comercial y/u obtenido de proveedores autorizados para suministrar vídeo AVC. No se otorga licencia implícita para ningún otro uso. Puede encontrar información adicional en MPEG LA, L.L.C.

Consulte http://www.mpegla.com.

#### **Licencia FreeType (FreeType2)**

Parte de este software tiene copyright © 2012 de The FreeType Project (http://www.freetype.org). Todos los derechos reservados.

#### **Licencia MIT (HarfBuzz)**

Parte de este software tiene copyright © 2015 de The HarfBuzz Project (http://www.freedesktop.org/wiki/Software/HarfBuzz). Todos los derechos reservados.

### <span id="page-33-0"></span>**ACUERDO DE LICENCIA DE USUARIO PARA DATOS DE NOMBRES DE UBICACIONES**

Los datos de nombres de ubicaciones que se guardan en esta cámara digital ("Datos") se proporcionan para su uso personal e interno y no pueden venderse a terceros. Están protegidos por derechos de autor y sometidos a los siguientes términos y condiciones acordados entre usted, por una parte, y Nikon Corporation ("Nikon") y sus licenciadores (incluidos sus licenciadores y proveedores) por otra parte.

#### Términos y condiciones

Uso personal solamente. Usted acepta que los Datos incluidos con esta cámara digital y los datos de las imágenes obtenidos con la misma para fines únicamente personales y no comerciales para los que se le ha otorgado la licencia y no para propósitos de oficina de servicios, multipropiedad u otros fines similares.

Por consiguiente, aunque sujeto a las limitaciones establecidas en los siguientes párrafos, usted acepta no reproducir, copiar, modificar, descompilar, desensamblar ni realizar ingeniería inversa de ninguna de las partes de estos Datos, ni los puede transferir o distribuir de ninguna forma, ni para ningún fin, excepto dentro del alcance permitido por la legislación vigente.

Restricciones. Excepto en los casos en que se le haya otorgado una licencia específica para ello por parte de Nikon, y sin perjuicio de lo anterior, usted no puede (a) utilizar estos Datos con ningún producto, sistema o aplicaciones instaladas ni relacionadas de ningún modo o en conexión con vehículos, con capacidad de navegación, posicionamiento, expedición, orientación en tiempo real, gestión de flotas o aplicaciones similares; ni (b) con o en conexión con cualquier dispositivo de posicionamiento o cualquier dispositivo informático o electrónico conectado mediante redes móviles o inalámbricas, incluidos, sin limitación, los teléfonos móviles, agendas y ordenadores de mano, buscapersonas y asistentes digitales personales o PDA.

Advertencia. Los Datos pueden contener información inexacta o incompleta debido al paso del tiempo, al cambio de las circunstancias, las fuentes utilizadas y el carácter de la recogida de datos geográficos completos. Cualquiera de estos motivos puede producir datos incorrectos.

Sin garantía. Estos Datos se proporcionan "tal cual" y usted acepta utilizarlos bajo su propia responsabilidad. Nikon y sus licenciadores (y sus licenciadores y proveedores) no otorgan garantías ni representaciones de ningún tipo, expresas o implícitas, surgidas por ley o no, incluidos, sin limitación los contenidos, calidad, exactitud, completitud, efectividad, fiabilidad, adecuación para un fin concreto, utilidad, uso o resultados a obtener a partir de estos Datos, ni que los Datos o el servidor serán ininterrumpidos y sin errores.

Renuncia a garantías: NIKON Y SUS LICENCIADORES (INCLUIDOS SUS LICENCIADORES Y PROVEEDORES) RENUNCIAN A LAS GARANTÍAS, EXPRESAS O IMPLÍCITAS, DE CALIDAD, RENDIMIENTO, COMERCIABILIDAD, ADECUACIÓN PARA UN PROPÓSITO CONCRETO O NO INFRACCIÓN. En algunos estados, territorios y países no se permiten determinadas exclusiones a garantías, de modo que es posible que la exclusión anterior no sea aplicable a usted.

Renuncia de responsabilidad: NIKON Y SUS LICENCIADORES (INCLUIDOS SUS LICENCIADORES Y PROVEEDORES) NO SERÁN RESPONSABLES ANTE USTED: RESPECTO DE CUALQUIER RECLAMACIÓN, DEMANDA O ACTO, INDEPENDIENTEMENTE DE LA ÍNDOLE DE LA CAUSA DE LA RECLAMACIÓN, DEMANDA O ACTO QUE ALEGUE CUALQUIER PÉRDIDA, LESIÓN O DAÑO, DIRECTO O INDIRECTO, QUE PUEDA DERIVARSE DEL USO O POSICIÓN DE LA INFORMACIÓN; TAMPOCO POR CUALQUIER PÉRDIDA DE BENEFICIOS, INGRESOS, CONTRATOS O AHORROS, NI POR CUALQUIER OTRO DAÑO DIRECTO, INDIRECTO, INCIDENTAL, ESPECIAL O COMO CONSECUENCIA DEL USO O DE LA IMPOSIBILIDAD DEL USO DE ESTA INFORMACIÓN, CUALQUIER DEFECTO DE LA INFORMACIÓN, NI POR EL INCUMPLIMIENTO DE ESTOS TÉRMINOS O CONDICIONES, YA SEA CONTRACTUAL O EXTRACONTRACTUAL, O BASÁNDOSE EN UNA GARANTÍA, INCLUSO AUNQUE NIKON O SUS LICENCIADORES TENGAN CONOCIMIENTO DE LA POSIBILIDAD DE DICHOS DAÑOS. En algunos estados, territorios y países no se permiten determinadas exclusiones de responsabilidad o limitaciones de daños, de modo que es posible que el alcance de lo anterior no sea aplicable a usted.

Control de la exportación. Usted acuerda no exportar desde ningún lugar ninguna parte de los Datos ni cualquier producto directo resultante, excepto si se cumplen, y con todas las licencias y aprobaciones necesarias para ello, las leyes, normas y reglamentos de exportación aplicables, incluidas, sin limitación, las leyes, normas y reglamentos administrados por la Oficina de Control de Activos Extranjeros del Departamento de Comercio de los EE. UU. y por la Oficina de Industria y Seguridad del Departamento de Comercio de los EE. UU. En la medida en que tales leyes, normas o reglamentos de exportación prohíben a Nikon y a sus licenciadores el cumplimiento de cualquiera de las obligaciones aquí descritas para entregar o distribuir los Datos, se excusará tal fallo y no constituirá un incumplimiento de este Acuerdo.

Integridad del acuerdo. Estos términos y condiciones constituyen el acuerdo completo entre Nikon (y sus licenciadores, incluidos sus licenciadores y proveedores) y Usted respecto a lo aquí tratado, y sustituye en su totalidad cualquier y todo acuerdo escrito u oral existente anteriormente entre nosotros con respecto a dicho contenido.

Derecho aplicable. Los términos y condiciones anteriores se regirán por la legislación de Japón, sin dar efecto a (i) los conflictos de las disposiciones legales, o (ii) la Convención de las Naciones Unidas sobre la contratos para la venta internacional de mercaderías, que se excluye de manera explícita; siempre que en caso de que la legislación de Japón no se considere aplicable al presente Acuerdo por cualquier motivo en el país donde haya obtenido los Datos, este Acuerdo se regirá por la legislación del país donde haya obtenido los Datos. Usted acepta someterse a la jurisdicción de Japón para cualquier y toda disputa, demanda o acto como consecuencia o en relación con los Datos que aquí se le proporcionan.

Government End Users. If the Data supplied by HERE is being acquired by or on behalf of the United States government or any other entity seeking or applying rights similar to those customarily claimed by the United States government, the Data is a "commercial item" as that term is defined at 48 C.F.R. ("FAR") 2.101, is licensed in accordance with the End-User Terms under which this Data was provided, and each copy of the Data delivered or otherwise furnished shall be marked and embedded as appropriate with the following "Notice of Use," and shall be treated in accordance with such Notice:

> NOTICE OF USE CONTRACTOR (MANUFACTURER/ SUPPLIER) NAME: **HERE** CONTRACTOR (MANUFACTURER/ SUPPLIER) ADDRESS: 425 West Randolph Street, Chicago, Illinois 60606 This Data is a commercial item as defined in FAR 2.101 and is subject to the End-User Terms under which this Data was provided. © 2014 HERE - All rights reserved.

If the Contracting Officer, federal government agency, or any federal official refuses to use the legend provided herein, the Contracting Officer, federal government agency, or any federal official must notify HERE prior to seeking additional or alternative rights in the Data.

#### **Notificaciones relacionadas con los titulares de derechos de autor de software con licencia.**

**•** Datos de nombres de ubicación para Japón

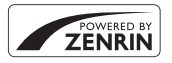

© 2013 ZENRIN CO., LTD. All rights reserved. Este servicio utiliza los datos de POI de ZENRIN CO., LTD. "ZENRIN" is a registered trademark of ZENRIN CO., LTD.

**•** Datos de nombres de ubicación excepto para Japón

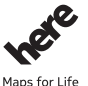

© 1987-2014 HERE All rights reserved.

Austria: © Bundesamt für Eich- und Vermessungswesen **Belgium:**  $\circledcirc$  - Distribution & Copyright CIRB

**Croatia/Cyprus/Estonia/Latvia/Lithuania/Moldova/Poland/Slovenia/Ukraine: EuroGeographics** 

**Denmark:** Contains data that is made available by the Danish Geodata Agency (FOT) Retrieved by HERE 01/2014

**Finland:** Contains data from the National Land Survey of Finland Topographic Database 06/2012. (Terms of Use available at http://www.maanmittauslaitos.fi/en/

NLS\_open\_data\_licence\_version1\_20120501)).

Contains data that is made available by Itella in accordance with the terms available at http:// www.itella.fi/liitteet/palvelutjatuotteet/yhteystietopalvelut/

uusi\_postal\_code\_services\_service\_description\_and\_terms\_of\_use.pdf). Retrieved by HERE 09/ 2013

**France:** source: © IGN 2009 – BD TOPO ®

**Germany:** Die Grundlagendaten wurden mit Genehmigung der zuständigen Behörden entnommen

Contains content of " BayrischeVermessungsverwaltung – www.geodaten.bayern.de ", licensed in accordance with http://creativecommons.org/licenses/by/3.0/legalcode

Contains content of "LGL, www.lgl-bw.de", licensed in accordance with http:// creativecommons,.org/licenses/by/3.0/legalcode)

Contains content of "Stadt Köln – offenedaten-koeln.de", licensed in accordance with http:// creativecommons.org/licenses/by/3.0/legalcode)

Contains Content of "Geoportal Berlin / ATKIS® Basis-DLM", licensed in accordance with http:// www.stadtentwicklung.berlin.de/geoinformation/download/nutzIII.pdf)

Contains Content of "Geoportal Berlin / Karte von Berlin 1:5000 (K5-Farbausgabe)", licensed in accordance with http://www.stadtentwicklung.berlin.de/geoinformation/download/nutzIII.pdf

**Great Britain:** Contains Ordnance Survey data Crown copyright and database right 2010 Contains Royal Mail data @ Royal Mail copyright and database right 2010 **Greece:** Copyright Geomatics Ltd.

**Italy:** La Banca Dati Italiana è stata prodotta usando quale riferimento anche cartografia numerica ed al tratto prodotta e fornita dalla Regione Toscana.

Contains data from Trasporto Passeggeri Emilia-Romagna- S.p.A.

Includes content of Comune di Bologna licensed under (http://creativecommons.org/licenses/by/ 3.0/legalcode) and updated by licensee July 1, 2013.

Includes content of Comune di Cesena licensed under http://creativecommons.org/licenses/by/ 3.0/legalcode) and updated by licensee July 1, 2013.

Includes contents of Ministero della Salute, and Regione Sicilia, licensed under http:// www.formez.it/iodl/) and updated by licensee September 1, 2013.

Includes contents of Provincia di Enna, Comune di Torino, Comune di Pisa, Comune di Trapani, Comune di Vicenza, Regione Lombardia, Regione Umbria, licensed under (http://www.dati.gov.it/ iodl/2.0/ and updated by licensee September 1, 2013.

Includes content of GeoforUs, licensed in accordance with http://creativecommons.org/licenses/ by/3.0/legalcode.

Includes content of Comune di Milano, licensed under http://creativecommons.org/licenses/by/ 2.5/it/legalcode and updated by licensee November 1, 2013.

Includes content of the "Comunità Montana della Carnia", licensed under (http://www.dati.gov.it/ iodl/2.0/ and updated by licensee December 1, 2013.

Includes content of "Agenzia per la mobilità" licensed under http://creativecommons.org/licenses/ by/3.0/legalcode and updated by licensee January 1, 2014.

Includes content of Regione Sardegna, licensed under http://www.dati.gov.it/iodl/2.0/ and updated by licensee May 1, 2014.

Includes content of CISIS, licensed under http://creativecommons.org/licenses/by/2.5/legalcode. **Norway:** Copyright © 2000; Norwegian Mapping Authority

Includes data under the Norwegian licence for Open Government data (NLOD), available at http:// data.norge.no/nlod/en/1.0)

Contains information copyrighted by @ Kartverket, made available in accordance with http:// creativecommons.org/licenses/by/3.0/no/).

Contains data under the Norwegian licence for Open Government data (NLOD) distributed by Norwegian Public Roads Administration (NPRA)

**Portugal:** Source: IgeoE – Portugal

**Spain:** Información geográfica propiedad del CNIG

Contains data that is made available by the Generalitat de Catalunya Government in accordance with the terms available at http://www.gencat.cat/web/eng/avis\_legal.htm. Retrieved by HERE 05/2013.

Contains content of Centro Municipal de Informatica – Malaga, licensed in accordance with http:// creativecommons.org/licenses/by /3.0/legalcode).

Contains content of Administración General de la Comunidad Autónoma de Euskadi, licensed in accordance with http://creativecommons.org/licenses/by/3.0/legalcode

Contains data made available by the Ayuntamiento de Santander, licensed in accordance with http://creativecommons.org/licenses/by/3.0/es/legalcode.es

Contains data of Ajuntament de Sabadell, licensed per http://creativecommons.org/licences/by/ 3.0/legalcode), updated 4/2013

Sweden: Based upon electronic data @ National Land Survey Sweden.

Contains public data, licensed under Go Open v1.0, available at http://data.goteborg.se/goopen/ Avtal%20GoOpen%201.0.0.pdf)

Switzerland: Topografische Grundlage: © Bundesamt für Landestopographie

**United Kingdom:** Contains public sector information licensed under the Open Government Licence v1.0 (see for the license http://www.nationalarchives.gov.uk/doc/open-governmentlicence/))

Adapted from data from the office for National Statistics licensed under the Open Government Licence v.1.0

**Canada:** This data includes information taken with permission from Canadian authorities, including © Her Majesty, © Queen's Printer for Ontario, © Canada Post, GeoBase®, © Department of Natural Resources Canada. All rights reserved.

**Mexico:** Fuente: INEGI (Instituto Nacional de Estadística y Geografía.)

**United States:** ©United States Postal Service® 2013. Prices are not established, controlled or approved by the United States Postal Service®. The following trademarks and registrations are owned by the USPS: United States Postal Service, USPS, and ZIP+4.

Includes data available from the U.S. Geological Survey.

**Australia:** Copyright. Based on data provided under license from PSMA Australia Limited (www.psma.com.au).

Product incorporates data which is @ 2013 Telstra Corporation Limited, Intelematics Australia Pty Ltd and HERE International LLC.

Nepal: Copyright © Survey Department, Government of Nepal.

**Sri Lanka:** This product incorporates original source digital data obtained from the Survey Department of Sri Lanka

2009 Survey Department of Sri Lanka

The data has been used with the permission of the Survey Department of Sri Lanka

**Israel:** © Survey of Israel data source

Jordan: © Royal Jordanian Geographic Centre.

**Mozambique:** Certain Data for Mozambique provided by Cenacarta @ 2013 by Cenacarta **Nicaragua:** The Pacific Ocean and Caribbean Sea maritime borders have not been entirely defined.

Northern land border defined by the natural course of the Coco River (also known as Segovia River or Wangki River) corresponds to the source of information available at the moment of its

representation.

**Réunion:** source: © IGN 2009 - BD TOPO ®

**Ecuador:** INSTITUTO GEOGRAFICO MILITAR DEL ECUADRO

AUTORIZACION N° IGM-2011-01- PCO-01 DEL 25 DE ENERO DE 2011

**Guadeloupe:** source: © IGN 2009 - BD TOPO ®

**Guatemala:** Aprobado por el INSTITUTO GEOGRAFICO NACIONAL – Resolución del IGN No 186- 2011

**French Guiana:** source: © IGN 2009 - BD TOPO ® Martinique: source: © IGN 2009 - BD TOPO ®

### <span id="page-39-1"></span><span id="page-39-0"></span>**Seguridad**

Para evitar estropear el producto Nikon o lesionar a otras personas o a usted mismo, lea todas estas instrucciones de seguridad antes de utilizar el equipo. Guárdelas en un lugar donde todas las personas que lo utilicen puedan leerlas.

Las consecuencias que pueden derivarse del incumplimiento de las precauciones señaladas en esta sección se indican con el símbolo siguiente:

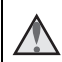

Este icono indica una advertencia: información que debe leer antes de utilizar este producto Nikon para evitar posibles daños.

### **ADVERTENCIAS**

#### **En caso de funcionamiento defectuoso, apague el equipo**

Si observa que sale humo de la cámara o del cargador con adaptador de CA, o que desprenden un olor extraño, desconecte el cargador con adaptador de CA y retire la batería inmediatamente con mucho cuidado de no quemarse. Si sigue utilizando el equipo, corre el riesgo de sufrir daños. Cuando haya retirado o desconectado la fuente de alimentación, lleve el equipo a un servicio técnico autorizado Nikon para su revisión.

#### **No desmonte el equipo**

Si se tocan componentes internos de la cámara o del cargador con adaptador de CA pueden producirse lesiones. Las reparaciones las deben realizar únicamente técnicos cualificados. Si como consecuencia de un golpe u otro accidente, la cámara o el cargador con adaptador de CA se rompen, retire la batería o desenchufe el cargador de la batería y, a continuación, lleve el producto a un servicio técnico autorizado Nikon para su revisión.

#### **No utilice la cámara ni el cargador con adaptador de CA cerca de un gas inflamable**

No utilice aparatos electrónicos si hay gas inflamable, ya que podría producirse una explosión o un incendio.

#### **Trate la correa de la cámara con cuidado**

Jamás coloque la correa alrededor del cuello de un bebé o de un niño.

#### **Manténgase fuera del alcance de los niños**

Se debe tener especial cuidado y evitar que los niños se metan en la boca la batería u otras piezas pequeñas.

#### **No transporte la cámara con un trípode u otro accessorio similar montado**

No respetar esta precaución puede causar lesiones o funcionamientos incorrectos del producto.

#### **No permanezca en contacto con la cámara, el cargador con adaptador de CA o el adaptador de CA durante largos períodos de tiempo si los dispositivos están encendidos o en uso**

Algunas partes de los dispositivos estarán calientes. Dejar los dispositivos en contacto directo con la piel durante largos períodos de tiempo podría provocar quemaduras de primer grado.

#### **No deje el producto en lugares donde puedan alcanzarse temperaturas extremadamente altas, como por ejemplo dentro de un vehículo cerrado o expuesto a la luz solar directa**

De no seguir estas indicaciones, se podrían provocar daños o un incendio.

#### **Mantenga el sol alejado del encuadre**

Mantenga el sol bien alejado del encuadre al disparar a sujetos a contraluz. La incidencia de la luz solar sobre la cámara cuando está dentro o cerca del encuadre podría provocar un incendio.

#### **Precauciones que se deben seguir al manipular la batería**

La manipulación incorrecta de una batería podría dar lugar a fugas, sobrecalentamiento, o a la explosión de la misma. Respete las siguientes medidas de seguridad cuando manipule la batería que se utiliza con este producto:

- **•** Antes de sustituir la batería, desconecte el aparato. Si utiliza el cargador con adaptador de CA/adaptador de CA, asegúrese de que está desenchufado.
- **•** Utilice exclusivamente una batería recargable de iones de litio EN-EL23 (incluida). Cargue la batería con una cámara que permita cargar baterías. Para llevar a cabo esta operación, utilice el cargador con adaptador de CA EH-71P/EH-73P (incluido) y el cable USB UC-E21 (incluido). El cargador de la batería MH-67P (disponible por separado) también se puede utilizar para cargar baterías sin ayuda de la cámara.
- **•** Cuando coloque la batería, no intente introducirla al revés.
- **•** No cortocircuite ni desmonte la batería, ni intente quitar ni romper el aislante o la cubierta.
- **•** No exponga la batería al fuego ni a un calor excesivo.
- **•** No sumerja la batería ni permita que se moje.
- **•** Introduzca la batería en una bolsa de plástico, etc. para aislarla antes de transportarla. No la transporte ni guarde con objetos metálicos, como collares u horquillas.
- **•** Cuando la batería está completamente agotada, es propensa a las fugas. Para evitar que el producto sufra daños, saque siempre la batería cuando esté descargada.
- **•** Deje de utilizar la batería si percibe cualquier cambio en la misma, como una decoloración o una deformación.
- **•** Si el líquido de una batería dañada entrara en contacto con la ropa o la piel, aclare inmediatamente con abundante agua.

#### **Tenga en cuenta las siguientes precauciones durante el manejo del cargador con adaptador de CA**

**•** Manténgalo en un lugar seco. En caso contrario, se podría originar una descarga eléctrica o un incendio.

- **•** El polvo de los contactos o alrededor de los mismos se deberá retirar con un trapo seco. Si no se limpian, se podría originar un incendio.
- **•** No toque el enchufe ni se acerque al cargador con adaptador de CA cuando haya tormenta. De lo contrario, se podría provocar una descarga eléctrica.
- **•** No dañe, modifique ni tire o doble el cable USB; tampoco lo coloque bajo objetos pesados ni lo exponga a fuentes de calor. Si el aislante se estropeara y quedaran al aire los hilos, llévelo a un servicio técnico autorizado Nikon para su revisión. Si no se hace así, se podría provocar una descarga eléctrica o un incendio.
- **•** No toque el enchufe ni el cargador con adaptador de CA con las manos mojadas. De lo contrario, se podría provocar una descarga eléctrica.
- **•** No lo utilice con convertidores de viaje ni adaptadores diseñados para convertir la tensión, ni con convertidores CC-CA. El incumplimiento de estas precauciones podría dañar, sobrecalentar o incendiar el producto.

#### **Utilice la fuente de alimentación adecuada (batería, cargador con adaptador de CA, adaptador de CA, cable USB)**

Utilizar una fuente de alimentación que no sea la suministrada ni la vendida por Nikon podría averiar la unidad o provocar errores de funcionamiento.

#### **Utilice cables adecuados**

Cuando conecte cables a las tomas de entrada o de salida, utilice únicamente los cables que Nikon suministra o vende con ese fin, cumpliendo así las regulaciones del producto.

#### **No toque las piezas móviles del objetivo**

De lo contrario, se podrían producir lesiones.

#### **Trate las piezas móviles con cuidado**

Tenga cuidado de que los dedos u otros objetos no queden atrapados por la tapa del objetivo o demás piezas móviles.

#### **La utilización del flash cerca de los ojos del sujeto puede provocar problemas temporales de visión**

El flash nunca debe estar a menos de 1 metro (3 pies 4 pulg.) de distancia del sujeto. Se debe poner especial cuidado al fotografiar niños.

### **No utilice el flash con la ventana tocando a una persona o un objeto**

De lo contrario, se podría provocar una quemadura o un incendio.

#### **Evite el contacto con el cristal líquido**

Si la pantalla se rompe, tenga cuidado de no hacerse daño con los cristales rotos y evite que el cristal líquido de la pantalla entre en contacto con la piel o se introduzca en los ojos o la boca.

#### <span id="page-41-1"></span><span id="page-41-0"></span>**Siga las instrucciones del personal de compañías aéreas y hospitales**

#### **Avisos para los clientes de EE. UU.**

#### **INSTRUCCIONES DE SEGURIDAD IMPORTANTES - GUARDE ESTAS INSTRUCCIONES.**

#### **PELIGRO - PARA REDUCIR EL RIESGO DE INCENDIOS O DESCARGAS ELÉCTRICAS, SIGA CUIDADOSAMENTE ESTAS INSTRUCCIONES**

Para la conexión a una fuente que no sea la de los EE. UU., utilice si es necesario un adaptador de conexión con la configuración adecuada para la toma de corriente. Este cargador debe estar correctamente orientado en una posición vertical o de montaje en suelo.

#### **Acta de Interferencias de Radiofrecuencia de la Comisión Federal de Comunicaciones (FCC)**

Este equipo ha sido probado y es conforme con los límites establecidos para los aparatos digitales de la clase B, según la sección 15 de las normas de la FCC. Estos límites se han establecido para proporcionar una protección

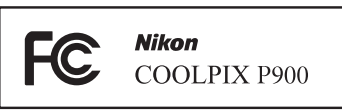

razonable contra interferencias peligrosas en instalaciones residenciales. Este equipo genera, utiliza y puede emitir radiofrecuencias, y si no se instala y utiliza como indican las instrucciones, puede causar interferencias en las comunicaciones por radio. Sin embargo, no se puede garantizar que no se produzcan interferencias en una instalación en concreto. Si este aparato causa interferencias en la recepción de la televisión o la radio, lo cual puede comprobarse encendiendo y apagando el equipo, se ruega al usuario que intente corregir las interferencias tomando alguna de las siguientes medidas:

- **•** Reorientar o colocar en otro lugar la antena de recepción.
- **•** Aumentar la separación entre el equipo y el aparato receptor.
- **•** Conectar el equipo en un enchufe de un circuito diferente al que esté conectado el aparato receptor.
- **•** Consultar al distribuidor o a un técnico experimentado de TV/radio.

#### **ADVERTENCIAS**

#### **Modificaciones**

La FCC exige que se notifique al usuario que cualquier cambio o modificación realizado en este aparato que no haya sido aprobado expresamente por Nikon Corporation podría invalidar el derecho del usuario a utilizar el equipo.

#### **Cables de interfaz**

Utilice los cables de interfaz que vende o suministra Nikon para este equipo. El uso de otros cables de interfaz podría hacer sobrepasar los límites de la sección 15 de la clase B de las normas de la FCC.

#### **Aviso para los clientes del Estado de California**

#### **ADVERTENCIA**

El manejo del cable de este producto le expondrá al plomo, un producto químico que el Estado de California considera que causa malformaciones u otros daños durante la gestación.

#### **Lávese las manos después de tocarlo.**

Nikon Inc., 1300 Walt Whitman Road, Melville, New York 11747-3064, U.S.A. Tel: 631-547-4200

#### **Aviso para los clientes de Canadá**

CAN ICES-3 B / NMB-3 B

### <span id="page-43-0"></span>**<Importante> Observaciones sobre las funciones de datos de ubicación (GPS/GLONASS)**

#### b**Datos de nombres de ubicaciones de esta cámara**

Antes de utilizar las funciones de datos de ubicación, asegúrese de leer el "[ACUERDO DE](#page-33-0)  [LICENCIA DE USUARIO PARA DATOS DE NOMBRES DE UBICACIONES](#page-33-0)" (CC)34) y aceptar las condiciones.

- **•** La información del nombre de ubicación (puntos de interés: POI) es de abril de 2014. La información del nombre de ubicación no se actualizará.
- **•** Utilice la información de los nombres de las ubicaciones como orientación únicamente.
- **•** La información del nombre de ubicación (puntos de interés: POI) de la República Popular China ("China") y la República de Corea no se proporcionan para la COOLPIX P900.
- b**Observaciones sobre las funciones de datos de ubicación y la grabación de registros**
- **•** Utilice los datos de mediciones de la cámara como guía solamente. No utilice estos datos para la navegación de un avión o automóvil o para la orientación de personas ni en aplicaciones de estudios topográficos.
- **•** Cuando **Grabar datos de ubicación** en **Opciones datos de ubic.** del menú de opciones de datos de ubicación está ajustado en **Encendido** o durante la grabación de un registro, las funciones de grabación de datos de ubicación y la función de grabación de registros seguirán funcionando aunque se apague la cámara.
- **•** Es posible identificar a una persona a partir de imágenes estáticas o vídeos que se han grabado con datos de ubicación. Tenga cuidado al transferir imágenes estáticas o vídeos grabados con datos de ubicación o archivos de registro a terceros o al cargarlas en una red como Internet, donde el público puede verlas. Asegúrese de leer el apartado ["Eliminación de los dispositivos de almacenamiento de datos](#page-4-0)" ( $\Box$ 5).

#### b**Uso de la cámara en el extranjero**

- **•** Antes de llevar de viaje la cámara con las funciones de datos de ubicación al extranjero, consulte a su agencia de viajes o a la embajada del país que va a visitar para comprobar si hay alguna limitación sobre su uso. Por ejemplo, no se pueden grabar registros de datos de ubicación en China sin una autorización de su gobierno. Ajuste **Grabar datos de ubicación** en **Apagado**.
- **•** Es posible que los datos de ubicación no funcionen correctamente en China y en las fronteras entre China y los países vecinos (en fecha de diciembre de 2014).

### <span id="page-44-0"></span>**Wi-Fi (red LAN inalámbrica)**

Este producto está controlado por las normativas de la Administración de Exportaciones de los Estados Unidos (United States Export Administration Regulations) y es preciso obtener un permiso del Gobierno de los Estados Unidos para exportar o reexportar este producto a cualquier país sobre el que los Estados Unidos haya decretado un embargo. Los siguientes países estaban sujetos a embargo: Cuba, Irán, Corea del Norte, Sudán y Siria. Dado que la lista de países puede cambiar, debe ponerse en contacto con el Departamento de Comercio de los Estados Unidos para conocer la información más reciente.

#### **Restricciones en dispositivos inalámbricos**

El transceptor inalámbrico incluido en este producto se ajusta a las normativas sobre productos inalámbricos del país de venta y no se debe utilizar en otros países (los productos adquiridos en la UE o EFTA se pueden utilizar en cualquier lugar de la UE y EFTA). Nikon no acepta ninguna responsabilidad por su uso en otros países. Los usuarios que no estén seguros de cuál es el país original de venta deben consultar con el servicio técnico de Nikon local o con el representante local autorizado por Nikon. Esta restricción solo se aplica al funcionamiento inalámbrico y no a cualquier otro uso del producto.

#### **Aviso para los clientes de EE. UU. y Canadá**

#### **Federal Communications Commission (FCC) e Industry of Canada (IC)**

#### **Declaración de conformidad**

Este dispositivo cumple con lo dispuesto en la sección 15 de las normas de la FCC y está exento de licencia RSS de Industry Canada. El funcionamiento está sujeto a las dos condiciones siguientes: (1) este dispositivo no puede causar ninguna interferencia, y (2) este dispositivo debe aceptar cualquier interferencia, incluidas las interferencias que pudieran generar un funcionamiento no deseado.

#### **Declaración de la exposición de radiofrecuencias de la FCC/IC**

Este transmisor no se debe colocar ni utilizar junto a otra antena o transmisor. Las pruebas científicas disponibles no muestran ningún problema de salud asociado al uso de dispositivos inalámbricos de baja potencia. Sin embargo, tampoco existe prueba alguna de que estos dispositivos inalámbricos de baja potencia sean absolutamente seguros. Durante su uso, los dispositivos inalámbricos de baja potencia emiten pequeños niveles de energía de radiofrecuencia (RF) dentro de la gama de las microondas. Así como los elevados niveles de RF pueden tener efectos sobre la salud (por el calentamiento de los tejidos), las exposiciones a bajos niveles de RF que no producen efectos de calentamiento no tienen efectos nocivos para la salud que se conozcan. Muchos estudios sobre exposición a RF de bajo nivel no han encontrado efectos biológicos. Algunos estudios sugieren que podrían producirse algunos efectos biológicos, pero tales hallazgos no han sido confirmados por investigaciones adicionales.

La cámara COOLPIX P900, equipada con módulo de LAN inalámbrica DW092 (FCC ID:EW4DW092/IC ID:4634A-3149EC), ha superado las pruebas correspondientes y cumple los límites de exposición de radiación de la FCC/IC, establecidos para entornos no controlados, así como las directrices de exposición a radiofrecuencia (RF) de la FCC del suplemento C de OET65 y las normas sobre exposición a radiofrecuencia (RF) RSS-102 de la IC. Consulte el informe de las pruebas SAR publicado en el sitio web de la FCC.

#### **Aviso para los clientes de los Estados Unidos de México**

#### COFETEL: RCPNIDW12-1580 DW092

La operación de este equipo está sujeta a las siguientes dos condiciones:

- (1) es posible que este equipo o dispositivo no cause interferencia perjudicial y
- (2) este equipo o dispositivo debe aceptar cualquier interferencia, incluyendo la que pueda causar su operación no deseada.

#### **Aviso para los clientes de la República de Chile**

El uso en exteriores del transceptor inalámbrico está prohibido.

#### **Aviso para los clientes de la República de Paraguay**

Número del Registro: 2013-03-I-0049

Este producto contiene un transmisor aprobado por la CONATEL.

#### **Aviso para los clientes de la República Oriental del Uruguay**

URSEC: 003/FR/2013

P900 contiene DW092 con aprobación de la URSEC.

#### **Aviso para los clientes de la República de Argentina**

Este dispositivo cumple las normativas de radiofrecuencia. El número de garantía se muestra más abajo.

CNC : C-14384

#### **Precauciones en el uso de transmisiones de radio**

Tenga siempre en cuenta que la transmisión o recepción de datos por radio es susceptible de interceptación por parte de terceros. Tenga en cuenta que Nikon no es responsable de la posible fuga de datos o información que pueda producirse durante la transferencia de datos.

#### **Administración de la información personal y exclusión de responsabilidad**

- **•** La información del usuario registrada y configurada en el producto, incluidos los ajustes de conexión a LAN inalámbrica y demás información personal, puede estar sujeta a modificaciones y pérdidas provocadas por errores de funcionamiento, electricidad estática, accidentes, averías, reparaciones u otras operaciones. Mantenga siempre copias separadas de la información importante. Nikon no será responsable de ningún daño directo o indirecto ni del lucro cesante que sean resultado de la modificación o la pérdida de contenido que no sean atribuibles a Nikon.
- **•** Antes de desechar este producto o traspasarlo a otro propietario, se recomienda realizar **Restaurar todo** en el menú de configuración (**Q22**) para borrar toda la información de usuario registrada y configurada en el producto, incluidos los ajustes de conexión LAN inalámbrica y otra información personal.

No se permite la reproducción de este manual de ninguna forma, ni total ni parcialmente (salvo en breves referencias en artículos importantes o revisiones) sin la previa autorización por escrito de NIKON CORPORATION.

### **NIKON CORPORATION**

© 2015 Nikon Corporation